# CGT 353: Principles of Interactive and Dynamic Media Selections, Transforms, Drawing and Painting

# Flash Drawing Elements: Point vs Natural Drawing:

• In Flash, you can draw either freeform or using Bezier curves.

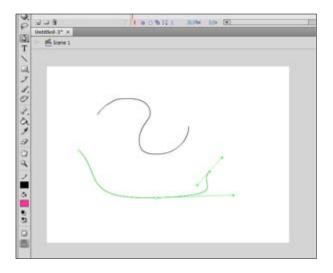

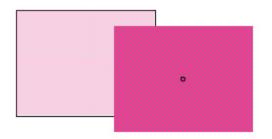

#### **Detached Fills:**

Fills are detached from their polygons and can be edited separately.

# **Interactions of Base Elements:**

Stage elements will intersect and react to each other if they overlap

# **Selection Tools and Options:**

- Snap to Objects
- Smooth Tool
- Straighten Tool

# **Shaping and Reshaping Objects:**

- Moving Endpoints
- Reshaping Lines

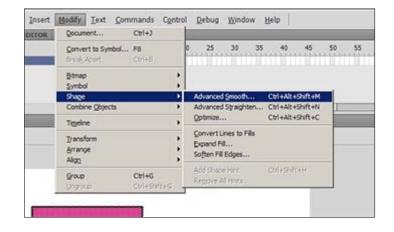

#### Moving and Selecting Objects:

- With the arrow keys
- Press Shift to nudge 8 pixels at once
- Hold Shift key down to select multiple objects

#### **Subselection Tool:**

- Allows you to work with individual points
- Can nudge points with arrow keys
- Holding Shift allows you to select multiple points
- Delete points by selecting and hitting "Delete"

## Viewing Modes:

- Outlines
- Fast
- Antialias
- Antialias text

# Two Types of Objects: Overlay and Stage:

- **Stage objects** lines, arcs, polygons, and fills
- **Overlay** symbols, groups, and text
- Overlay objects do not interact, whereas stage objects do

## Locking, Aligning, Breaking Apart, and Distributing Overlay Objects:

• You can lock overlay objects, not stage objects

## Transforming:

- Info
- Free Transform Tool
- Transform Menu
- Copy and Apply Transform

## **Remembering Transforms:**

- Transforms are not remembered for stage objects, only overlays
- Transformations for groups are only remembered until they are broken apart or ungrouped.....

• Transformations for symbols and text objects are always remembered

# **Drawing and Painting:**

- Flash is basically less accurate than Illustrator, which is why it's better to do line drawings in Illustrator first.
- Be careful with complex fills, layers, etc....in Illustrator. Importing into Flash can be problematic...

**Object Drawing Model** – allows you to draw new shapes that are pre-grouped....

## **Color Swatches and Color Mixer:**

- Creating solid colors and fill colors
- Cannot apply gradients to lines
- Can save swatches and panel sets for later use

## **Creating Lines and Arcs:**

- Line
- **Pencil** straighten, smooth, ink
- Pen creating Bezier lines, adding and subtracting points

## **3D Tools:**

- 3D Rotation
- 3D Translation

## **Brush Tools and Modes:**

- Actually creates fills rather than lines
- Paint Normal, Fills, Behind, and Selection

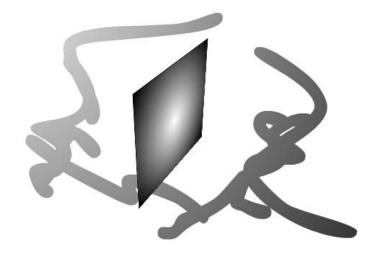

# Locking Fills, the Dropper, and Transform Fill Tool:

• Allows you to extend fills into another area

# Ink Bottle Tool and Paint Bucket Tool:

• Gap sizes can vary with the bucket

# **Eraser Tool and Modes:**

- Eraser <u>only works on stage objects</u>
- Erase Normal, Fills, Lines, Selected Fills, and Inside
- Faucet tool clears in one sweep.

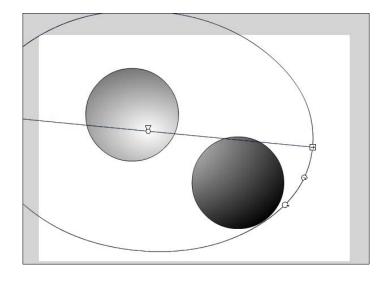

# Align Panel:

• Can use this panel to align to stage or even resize multiple objects

# **Optimizing Curves:**

• Use multiple pass repeats optimization until it can go no farther

# Convert Lines to Fills, Expand Fill, and Soften Fill Edges:

• Create for effects work